### OpenSSH - Secure Shell and beyond

Elmar Hoffmann <elho@elho.net>

Linux User Group Mönchengladbach November 14, 2006

### Overview

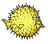

Introduction

Basic Usage

Advanced Usage

The End

#### Overview

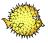

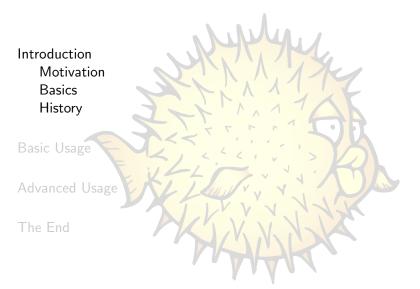

#### Motivation

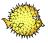

- Use encryption and authentication when:
  - working remotely
    - telnet and rlogin replacement
  - transfering files
    - ftp alternative

. .

#### **Basics**

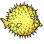

- OpenSSH flavour
  - OpenSSH
  - Portable OpenSSH
- SSH protocol version
  - SSH 1: 1.3, 1.5
    - Vulnerable to man-in-the-middle attacks due to design flaws!
  - SSH 2: 2.0

### History

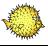

- 1999: OpenSSH 1.2.2
- 2000: OpenSSH 2.0
  - SSH 2 protocol
- 2001: OpenSSH 3.0
- 2002: OpenSSH 3.2
  - Privilege separation
- 2005: OpenSSH 4.0
- 2006: OpenSSH 4.3
  - (experimental) VPN

#### Overview

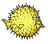

#### Introduction

#### Basic Usage

Remote Shell

Hashed known hosts files

Public Key Authentication

Public Key Authentication II

Configuration files

X11 Forwarding

Secure File Transfer

Advanced Usage

The End

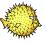

- Log into remote system host.example.com with username user and execute interactive shell or given command:
  - ssh user@host.example.com
  - ssh user@host.example.com -- command options

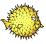

- Log into remote system host.example.com with username user and execute interactive shell or given command:
  - ssh user@host.example.com
  - ssh user@host.example.com -- command options
- Authentication of remote host via host key
- Known good host keys are stored in known hosts file
  - Site: /etc/ssh/ssh\_known\_hosts
  - User: ~/.ssh/known\_hosts

```
user@foo: "$ ssh user@bar.example.com
The authenticity of host 'bar.example.com (192.168.1.1)' can't be established.
RSA key fingerprint is 24:24:e8:72:d4:3a:a0:dd:4c:20:35:29:c4:3f:88:8c.
Are you sure you want to continue connecting (yes/no)?
```

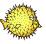

- Log into remote system host.example.com with username user and execute interactive shell or given command:
  - ssh user@host.example.com
  - ssh user@host.example.com -- command options
- Authentication of remote host via host key
- Known good host keys are stored in known hosts file
  - Site: /etc/ssh/ssh\_known\_hosts
  - User: ~/.ssh/known\_hosts

```
user@foo: $\frac{1}{2}$ ssh user@bar.example.com

The authenticity of host 'bar.example.com (192.168.1.1)' can't be established.

RSA key fingerprint is 24:24:e8:72;d4:3a:a0:dd:4c:20:35:29:c4:3f:88:8c.

Are you sure you want to continue connecting (yes/no)? yes

Warning: Permanently added 'bar.example.com' (RSA) to the list of known hosts.

Password:
```

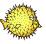

- Log into remote system host.example.com with username user and execute interactive shell or given command:
  - ssh user@host.example.com
  - ssh user@host.example.com -- command options
- Authentication of remote host via host key
- Known good host keys are stored in known hosts file
  - Site: /etc/ssh/ssh\_known\_hosts
  - User: ~/.ssh/known\_hosts

```
user@foo: "$ ssh user@bar.example.com
The authenticity of host 'bar.example.com (192.168.1.1)' can't be established.
RSA key fingerprint is 24:24:e8:72:d4:3a:a0:dd:4c:20:35:29:c4:3f:88:8c.
Are you sure you want to continue connecting (yes/no)? yes
Warning: Permanently added 'bar.example.com' (RSA) to the list of known hosts.
Password:
user@bar: "$
```

#### Hashed known hosts files

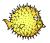

Hostnames and addresses in known\_hosts files are hashed:

- Avoids disclosure of potential targets for an attacker
- Makes manual removal and updates of entries impossible
- Solution: Use ssh-keygen(1) to edit known\_hosts files
  - Search hostname: ssh-keygen -F hostname
  - Hash known\_hosts file: ssh-keygen -H
  - Remove all keys belonging to hostname: ssh-keygen -R hostname
- Introduced in OpenSSH 4.0

## Public Key Authentication

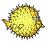

- Allows for either:
  - Two factor authentication
  - Passwordless non-interactive authentication (beware of the implications!)
- Keypairs are created using ssh-keygen(1):

```
$ ssh-keygen
Generating public/private rsa key pair.
Enter file in which to save the key (/home/user/.ssh/id_rsa):
```

## Public Key Authentication

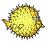

- Allows for either:
  - Two factor authentication
  - Passwordless non-interactive authentication (beware of the implications!)
- Keypairs are created using ssh-keygen(1):

```
$ ssh-keygen
Generating public/private rsa key pair.
Enter file in which to save the key (/home/user/.ssh/id_rsa):
Enter passphrase (empty for no passphrase):
Enter same passphrase again:
```

## Public Key Authentication

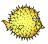

- Allows for either:
  - Two factor authentication
  - Passwordless non-interactive authentication (beware of the implications!)
- Keypairs are created using ssh-keygen(1):

```
$ ssh-keygen
Generating public/private rsa key pair.
Enter file in which to save the key (/home/user/.ssh/id_rsa):
Enter passphrase (empty for no passphrase):
Enter same passphrase again:
Your identification has been saved in /home/user/.ssh/id_rsa.
Your public key has been saved in /home/user/.ssh/id_rsa.pub.
The key fingerprint is:
42:dc:9f:7d:d7:c2:37:4a:9e:27:e0:da:ba:03:4d:71 user@host
```

Elmar Hoffmann: OpenSSH - Secure Shell and beyond

## Public Key Authentication II

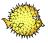

- Authorised keys file lists public keys that are allowed to log in ~/.ssh/authorized\_keys
- To grant yourself access, append the contents of your
   ~/.ssh/id\_rsa.pub to it

## Configuration files

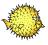

- Client configuration file
  - Site: /etc/ssh/ssh\_config
  - User: ~/.ssh/config
- Allows global and per host settings:

Compression yes
CompressionLevel 9

Host \*.lan.example.com
Compression no

## X11 Forwarding

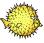

- Allow remote usage of applications with a graphical user interface
- Has to be enabled, only enable for trusted hosts!
  - ssh -X host.example.com
  - ForwardX11 yes configuration option

#### Secure File Transfer

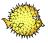

- Secure Copy scp file host.example.com:path/
- Secure File Transfer Program sftp host.example.com
- rsyncrsync --archive dir host.example.com:path/

#### Overview

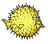

Introduction

Basic Usage

Advanced Usage

SSH-Agent

SSH-Agent II

SSH-Agent Forwarding

Sending Environment Variables

Port Forwarding

**Proxy Commands** 

Local Shell

The End

## SSH-Agent

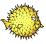

- Cache decrypted private keys
- Graphical passphrase dialog via ssh-askpass(1)
  - ssh-askpass
  - ssh-askpass-gnome

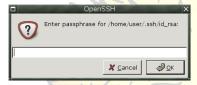

Automatically start ssh-agent on session login:

- From Xsession
- From ~/.bash\_profile or similar: eval `ssh-agent`
- Using keychain

http://www.gentoo.org/projects/keychain/

## SSH-Agent II

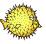

- Key management using ssh-add(1):
  - Add key to the agent: ssh-add keyfile
  - List keys in the agent: ssh-add -1
  - Remove all keys from the agent: ssh-add -D

```
$ ssh-add
Enter passphrase for /home/user/.ssh/id_rsa:
Identity added: /home/user/.ssh/id_rsa (/home/user/.ssh/id_rsa)
$ ssh-add -1
2048 42:dc:9f:7d:d7:c2:37:4a:9e:27:e0:da:ba:03:4d:71 /home/user/.ssh/id_rsa (RSA)
```

# SSH-Agent Forwarding

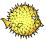

- Allow use of local agent on remote host
- Has to be enabled, only enable for trusted hosts!
  - ssh -A host.example.com
  - ForwardAgent yes configuration option

## Sending Environment Variables

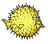

Allows automatic setting of environment variables on the remote host to the same values as on the local host.

- Useful for locale environment variables
- Configuration options:
  - Server: AcceptEnv
  - Client: SendEnv
- Introduced in OpenSSH 3.8

## Port Forwarding

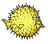

- Static Port Forwarding
  - Forward local to remote port: ssh -L port:host:hostport host.example.com LocalForward configuration option
  - Forward remote to local port:
     ssh -R port:host:hostport host.example.com
     RemoteForward configuration option
- Dynamic Port Forwarding
  - SOCKS server listening on local port: ssh -D port host.example.com
  - Introduced in OpenSSH 3.0

### **Proxy Commands**

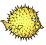

- External command used to establish connection to server
- ProxyCommand configuration option
  - Connection through HTTP proxy
    - corkscrew http://www.agroman.net/corkscrew/

ProxyCommand /usr/bin/corkscrew proxy.example.com 8080 %h %p

• Connection through SSH gateway

Host internal.example.com

ProxyCommand /usr/bin/ssh user@gateway.example.com nc -q 0 %h %p

#### Local Shell

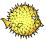

- PAM module
- Login using SSH key passphrase
- Launch ssh-agent on login
- http://pam-ssh.sourceforge.net/

### Overview

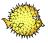

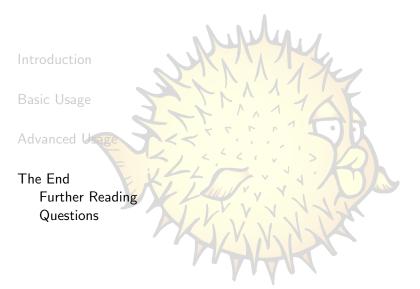

## Further Reading

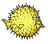

OpenSSH Manuals

http://www.openssh.com/manual.html

OpenSSH FAQ

http://www.openssh.com/faq.html

OpenSSH key management

http://www.ibm.com/developerworks/library/l-keyc.html http://www.ibm.com/developerworks/library/l-keyc2/ http://www.ibm.com/developerworks/library/l-keyc3/

 OpenSSH - Secure Shell and beyond http://www.elho.net/pub/

Elmar Hoffmann: OpenSSH - Secure Shell and beyond

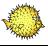

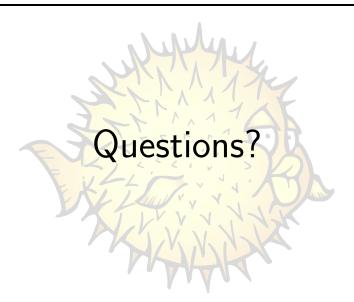